### CM-3G 周辺モジュール拡張技術文書 LIS3DH センサ(3 軸加速度)

(第1版)

Copyright (C) 2016 株式会社コンピューテックス

### 目次

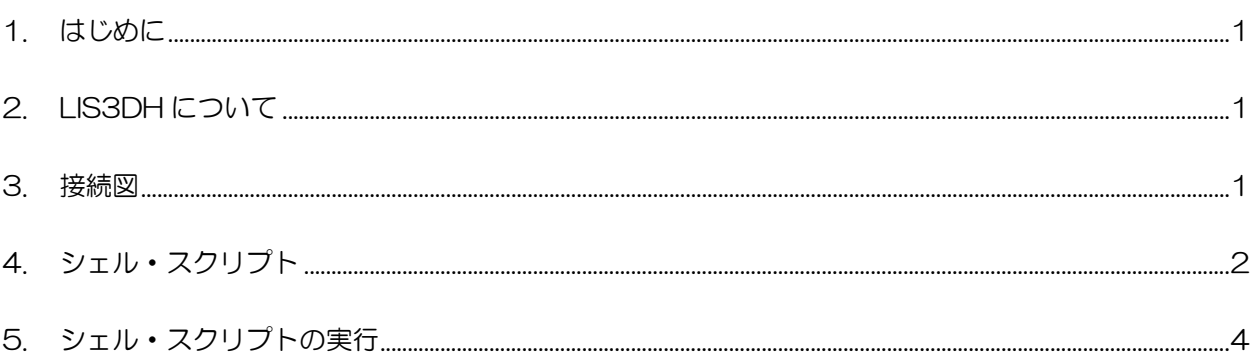

# <span id="page-1-0"></span>1. はじめに

本書は、CM-3G 開発キットで LIS3DH センサを使用するための補足マニュアルです。 CM-3G の拡張コネクタに接続可能なセンサを使用するための手順を記述します。

## <span id="page-1-1"></span>2. LIS3DH について

LIS3DH は、I2C で接続可能な 3 軸加速度センサです。

<span id="page-1-2"></span>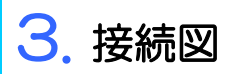

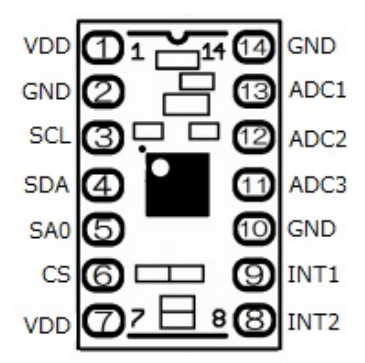

#### **LIS3DH と CM-3G100 D-BOARD の接続信号表**

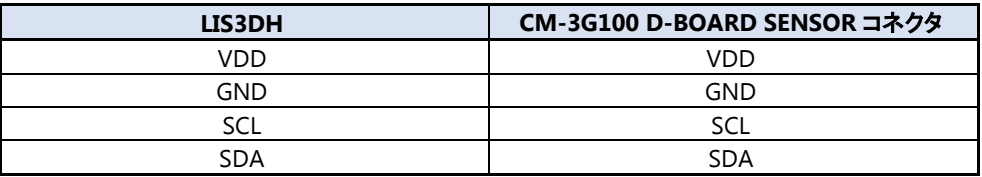

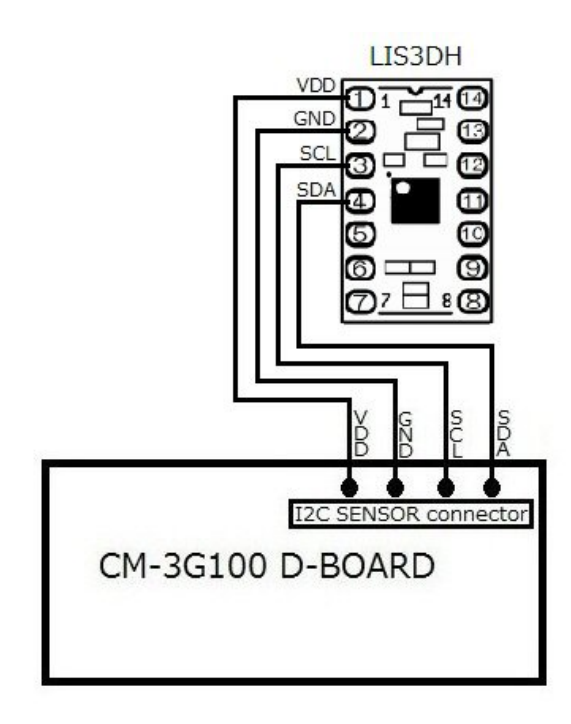

### <span id="page-2-0"></span>4. シェル・スクリプト

センサ情報を表示するシェル・スクリプトは以下の通りです。

```
#!/bin/sh
I2CADDR=0x18
to_2s_complement()
{
         val=$1
         sign=$((val & 0x8000))
         if ! [ $sign -eq 0 ]; then
                  val=$(((((~val)+1) & 0xFFFF)*(-1)))
         fi
         echo $val
}
read_word_register()
{
         reg=$1
         vall=`i2cget -f -y 3 $I2CADDR $reg b`
         reg=\$((reg+1))valh=`i2cget -f -y 3 $I2CADDR $reg b`
         echo \$(((\text{valh} \leq 8) | \text{val}))}
measure()
\left\{ \right.# 1mg/LSB scale factor
         echo `echo $1 | awk ' {printf"%0.6f mg\n", $1/1000' `
}
# device check
whoami=\iotai2cget -f -y 3 $I2CADDR 0x0f b
if [ $? != 0 ] || [ $whoami != 0x33 ]; then
         echo "Error: Communication error with LIS3DH. Make sure it's connected"
         exit 1;
fi
# Enable low power mode, data rate = 100Hz
i2cset -f -y 3 $I2CADDR 0x20 0x58 b
# Disable Temperatue, ADC 
i2cset -f -v 3 $I2CADDR 0x1F 0x00 b
# FIFO disable
val=`i2cget -f -y 3 $I2CADDR 0x24 b`
val=\$((val & ^\sim 0x40))i2cset -f -y 3 $I2CADDR 0x24 $val b
# Full scale selection: 00 - +/-26val=`i2cget -f -y 3 $I2CADDR 0x23 b`
val=$((val & ~0x30))
i2cset -f -y 3 $I2CADDR 0x23 $val b
while [ 1 ]; do
         # Disable low power mode and enable axis
```
#### **Computex**

```
val=`i2cget -f -y 3 $I2CADDR 0x20 b`
        val = $((val & 0x08))val=$((val | 0x07))
        i2cset -f -y 3 $I2CADDR 0x20 $val b
        # Wait for Data ready
        while [ 1 ]; do
                 val=`i2cget -f -y 3 $I2CADDR 0x27 b`
                 if ! [s((val & 0x08))] == 0]; then
                          break;
                 fi
        done
        # read values 
        accel_xout=$(measure $(to_2s_complement $(read_word_register 0x28)))
        accel_yout=$(measure $(to_2s_complement $(read_word_register 0x2A)))
        accel_zout=$(measure $(to_2s_complement $(read_word_register 0x2C)))
        echo "**** Accelerometer ****"
        echo ACCEL XOUT : $accel xout
        echo ACCEL_YOUT : $accel_yout
        echo ACCEL_ZOUT : $accel_zout
        # Enable low power mode, data rate = 100Hz
        val=`i2cget -f -y 3 $I2CADDR 0x20 b`
        val=$((val | 0x08))
        val=$((val & ~0x07))
        i2cset -f -y 3 $I2CADDR 0x20 $val b
        # delay
        usleep 500000
done
```
# <span id="page-4-0"></span>5. シェル・スクリプトの実行

以下のようにシェル・スクリプトを実行すると、センサの値を取得して表示します。

#### # lis3dh.sh

シェル・スクリプトの実行結果は以下のようになり、加速度の情報を一定時間ごとに表示します。 シェル・スクリプトを終了する場合は、**[Ctrl] + [C]**を入力してください。

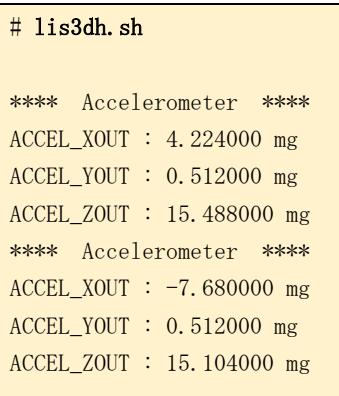

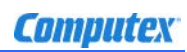

### 変更履歴

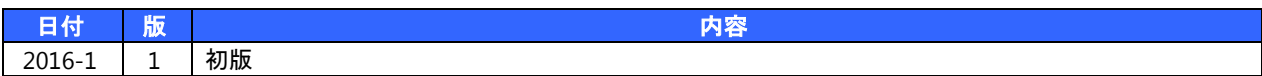

- 本書の内容の一部、または全部を無断で使用することや、複製することはできません。
- 本書の内容、および仕様に関しては将来予告なしに変更することがあります。
- 本書は万全の注意を払って生産されていますが、ご利用になった結果について当社は一切の責任を負いかねますのでご了承く ださい。
- COMPUTEX は、(株)コンピューテックスの登録商標です
- その他本書で取り上げる会社名および製品名などは、一般に各メーカーの商標、または登録商標です。

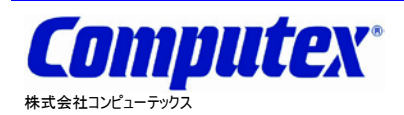

本 社 〒605-0846 京都市東山区五条橋東 4-432-13 對嵐坊ビル TEL:075-551-0528(代) FAX:075-551-2585 東京営業所 TEL:03-5753-9911(代) FAX:03-5753-9917 テクニカルセンタ TEL:075-551-0373 FAX:075-551-2585

**CM-3G** 周辺モジュール拡張技術文書 **LIS3DH** センサ**(3** 軸加速度**) 2016** 年 **1** 月 第 **1** 版 **CX530(A)1601**